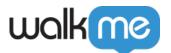

# Jira Integration Capabilities

### **Brief Overview**

Jira is a proprietary issue tracking product developed by Atlassian, that allows bug tracking and agile project management.

## **Use Cases**

There are two main capabilities - search and widget. In both "issues" are displayed.

Search for Jira issues

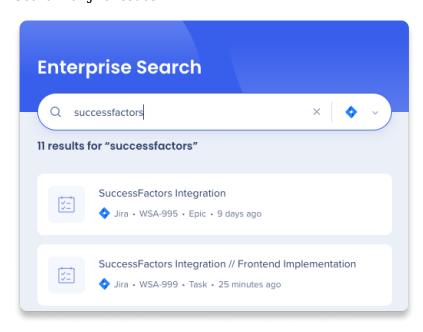

#### Note

User permission cannot be adjusted in the search, it is up to the user's permission in Jira.

- A user will have access only to what is available for them in Jira
- **COMING SOON** We are planning to display in the widget the existing Jira filters by the end of the year

Users management and permissions to Jira content is done directly in Jira, not in Workstation. <u>We recommend learning more about user management in Jira here.</u>

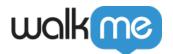

'My Jira Open Issues' widget displays two states – issues assigned to the users, and issues reported by users (created by them)

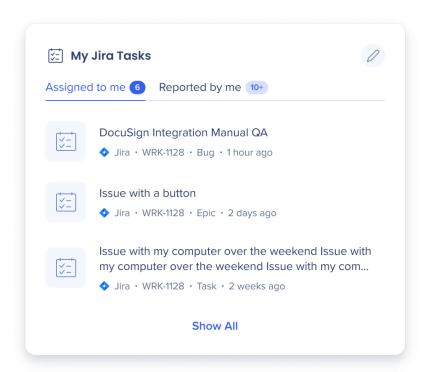

Copy ticket ID (copy icon appears on hover)

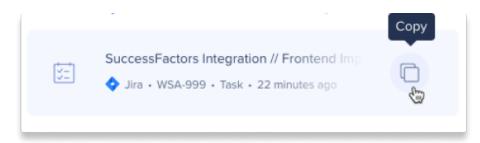

# Customize the Jira Tabs

You can have up to 2 custom tabs, and 4 tabs total. Choose which 2 you want to display on the homepage widget and change them anytime. If you already have 2 custom tabs, you'll have to delete one in order to make another one.

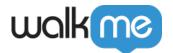

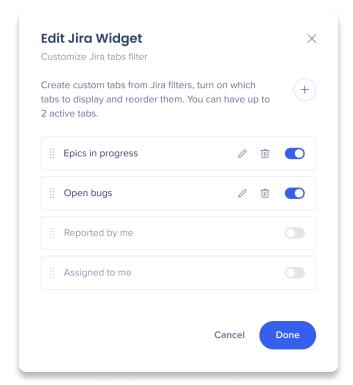

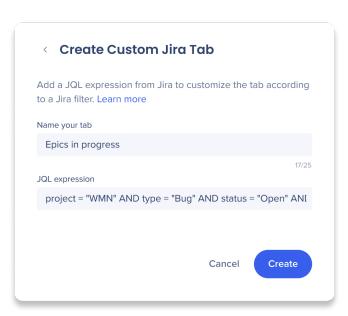

Edit the widget to change the tabs and add your own JQL parameters

### To edit your Jira tabs:

- 1. Go to the Jira widget on your homepage
- 2. Click the **pencil icon** to edit the widget
- 3. Toggle on up to two tabs
- 4. Drag and drop to reorder the tabs
- 5. Click the **trash can** icon next to the tab to permanently delete it

### To create a custom tab:

- 1. Go to the **Jira widget** on your homepage
- 2. Click the **pencil icon** to edit the widget
- 3. Click the **plus icon** to add a new tab
- 4. Name the tab
- 5. Enter the JQL expression found on Jira

### To get a JQL expression:

- 1. From Jira, click the **Filters** dropdown
- 2. Find and click the filter you want to add or create a new one
- 3. Click Switch to JQL
- 4. Copy what's in the field
- 5. Paste it into the JQL expression field in Workstation

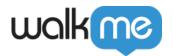

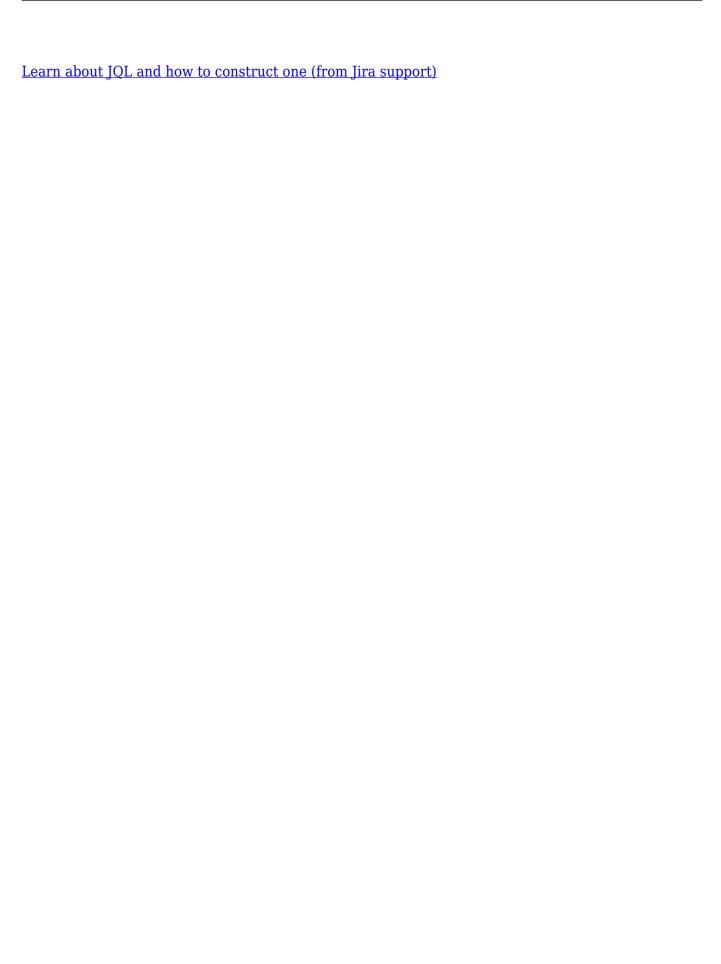